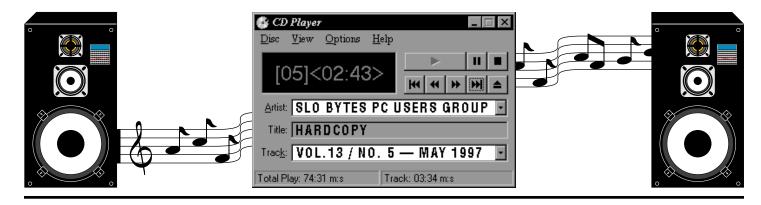

### **Comments**

By Bob Ward , Secretary

I USED PART OF THE EARLY MEETING in April to show the speed of USR's new highspeed X2 technology. Using an external USR Courier V-everything X2 56K modem loaned to us by the Grid (whew) we connected to the Grid at an average of 46666 KB through Cal Poly's phone lines. The difference in speed was quite noticeable both in downloading new mail and surfing various web pages. We also partially downloaded a file at over 4K per second. I have connected at speeds as high as 50500 at home in Los Osos. Once you get used to the speed you really don't want to give it up. Mark Wright, owner of theGrid, must have noticed my white knuckles as I tightly clutched the modem Monday morning while returning it to the Grid. After "handing it over", he handed it back and told me it was a gift to SLO Bytes from the Grid. (see short article on page 7)

At 2:45 Gene Barlow gave us a tour of some real magic. Gene goes way back as a supporter of User Groups. For years he was the User Group representative for IBM, promoted an 800 number BBS for user groups through IBM (that cost the company big \$\$\$) and was always willing to help fledgling clubs when ever he could. IBM was there before APCUG at Comdex helping user groups connect with each other. He also has a good memory, (or good record keeping) reminding me that we turned him down several years ago when he called, asking to come and present OS2. Luckily he didn't hold any grudges. Wearing a new hat for PowerQuest he took us up on our invitation to demonstrate Partition Magic. By-the-way, we did have someone from north county come down and show us OS2, AND

# Adobe Photoshop 4.0 Upgrade

▶ By C. Wordlow, SloBytes PCUG

ADOBE PHOTOSHOP has always been the *premier* digital image editing and painting program on either the PC or the Mac platform. Photoshop 3.0 offered almost every feature a digital photographer or artist could need to get professional, cross-platform compatible results. Version 4.0 is just the cherry on the cupcake. It's new features, while adding some new functionality, are most notable for *increased ease-of-use*. Here is an overview...

Adjustment layers for tonal and colorcorrection effects—You can now add a new type of layer, called an adjustment layer, that lets you apply tonal and color-correction effects to specific parts of the image without permanent change.

Digital watermarking for copyright protection—The new Digimarc filter

Continued on page 6

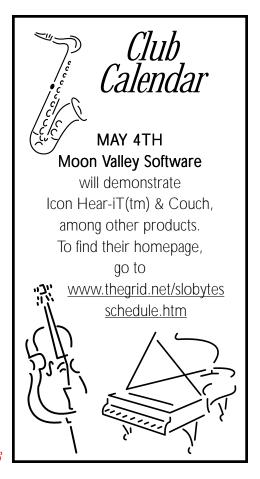

### 9: In this issue.

Comments

C. Wôrdlow אנלנלנלנלנל 1 Library News

Bob Ward AAAAAAAAAAAAA 2
Virus Warning

ַ תעעעעעעעעעעע

WinZip 6.2

Jim Gaffnet אות תתתתתת ל USR x2 Line Test

7 הההההההההה

Grid Donates Modem

8 תתתתתתתתתתת

Club Info

9 111111

Continued on page 5

# Library News...

By Bob Ward

WE HAVE 4 ACTION PACKED disks waiting for you in the Library this coming meeting. Hope you like the following programs chosen just for you by Bob Williams and Bob Ward.

rams ob Ward.

MERGE232—Send personalized email to many recipients W95.

FONTFIND—(Win '95) FontFinder: Quickly display or print all fonts.

CALEDO35 — (Win '95) Auto Wallpaper changer JPG BMP.

#722

**DAYBROWS**—Personal day planner "things to do".

IDEXW100—Easy, powerful flat-file database manager.

TUCSRUN—Past due debt collection System Win3/95.

### #723 Win '95 programs:

MORSP26A—More Space 95 v2.6a: Reclaim Win95 disk space.

CLIPPLS—ClipPlus v2.0: Windows95 ClipBoard enhancement.

**WALLY97**—Weird Wally's Revenge is an animated cartoon screen saver where Wally walks around your screen, stopping every now and then to make some wise and witty comment.

#724

FONTTAB—Windows font viewer & installer.

**GIFWEB31**—GifWeb converts GIF, bitmap, JPEG, and TIFF files to transparent background GIF files for use with the internet.

**ICQSETUP**—Point to Point contact over the Internet. Direct chat. Requires 32 bit drive. (16 bit not out yet).

Here are several file worth mentioning but too large to include in our library. They me be located and downloaded from http://www.cdrom.com/archive/locate.htm

IHPA97.ZIP—32bit Easy HTML editor FOR Your own Home Page Win95 Freeware (2435500bytes)

GOODIES.ZIP—Desktop Goodies v3.1 (1824995 bytes)

IMG95403.ZIP—Multi-purpose image anagement system. (4680744 bytes)

TIFNY12.ZIP—Usenet newsgroup image browser/auto downloader (2334517 bytes).

ASH039.ZIP—Explore disk, clean it. Stats and charts (2143407 bytes)

TMW13.ZIP—Tankminder v1.3: Aquarium Management Software (2418028 bytes)

NTP300.ZIP—Net Timer Pro v3.0: Automatic Internet timer (1719752 bytes)

VPSHAR20.ZIP—Visual Planets: Tour of the Sun & nine planets (2229032 bytes)

**GKSP3731.ZIP**—GK Web Promotion Spider v3.7.31 is a web registration utility supporting 146 search engines and other web resources (1898289 bytes)

# Virus Warning!

From Bob Ward, Secretary

USUALLY I'M A BIT SKEPTICAL about virus warnings as so many are hoaxes. But without actually going out and looking for AOL4FREE I'm convinced that this one is worth reporting. So for all you who frequent the Internet, take note...

WASHINGTON—U.S. Energy Department's Computer Incident Advisory Capability team has issued a strong warning on a computer program called AOL4FREE.

Attempting to distinguish hoaxes from truly dangerous computer programs and viruses, the CIAC said the AOL4FREE program originated as a way to fraudulently create free accounts on America Online.

But a new version of the program, 993 bytes in length, is programmed to erase a user's hard drive, CIAC said. The team issued the alert to its global mailing list and posted a warning on its web site http://ciac.llnl.gov.

Simply downlaoding or reading an email message containing the rogue program would not cause damage, CIAC said. A user would have to run the program to cause damage.

OK, as Paul Harvey would say, here's the rest of the story. It does pay to look at both sides. Check out the US Department of Energy's homepage at:

#### http://www.doe.gov/

I found nothing about a virus alert. If it was this serious I am sure they would post it there. Also I could not find a Computer Incident Advisory Capability team mentioned anywhere using DOE's search capabilities of all its records. Furthermore, try looking at:

### http://www.ncsa.com/virus/alerthoax.html

I'll let you be the judge. Personally, I'm still waiting to be hit by the first destructive virus. Yes they do exist, but like UFO's, more are reported than actually exist. Sounds like the hoaxes are more destructive than the virus itself.

# JumpStart Kindergarten

### By Bob Ward, SLO Bytes PCUG

I'VE GRADUATED! I finally made it to school even if only Kindergarten. What a difference. The challenges are more difficult... I'm growing up. Knowledge Adventure's opening screen in JumpStart Kindergarten is a one room school house. But before you can enter on your first day of school you must sign in on the schoolroom door. The little bluebird helps you with this task if you aren't sure what to do. On entering the schoolroom, the rabbit Mr. Hopsalot greets you. Like all rooms in JumpStart, it's filled with all sorts of fun things to explore. There's a chalkboard, TV, painting station, and more. So let's explore...

Wow, the closet is full of things. Airplanes, blocks, dress-up hats and what... a sack of french fries. Ok, it is just kindergarten. By clicking on any of the objects the name of the object is spoken and the first letter of the word is emphasized; "this is a plane and it starts with the letter P" So much for the closet. I can't get into too much trouble there, so it's back to the main school room by clicking on the yellow arrow. There's one cool hamster called "Bee-Bop" in the aguarium. He likes to play hide and seek. Hmm, he disappeared, but not without giving me a clue where he might be found. I believe if I find a birds nest, I'll find Bee-Bop. I've also learned something while clicking on the wall calendar. The second Sunday of May is Mother's Day. Each month highlights a special day. I could spend all day in this classroom but I do have to get this review done. The music does help as it's fast and uplifting. It makes me type faster. Other things I might play include a Sentence Builder Game, play the stereo and hear Kindergarten songs. The Pattern Blaster Game is fun as well as the puzzle games. All this stuff is making my head spin!

Remember in your kindergarten class you grew things? I did anyway. Well, out the door to the garden. Of course there are games out here too. Click on the basket for the Harvesting

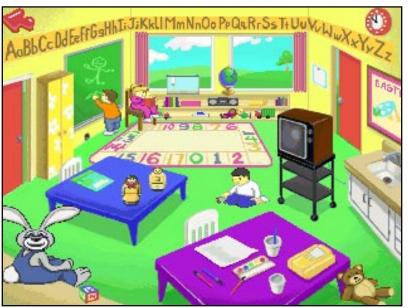

Game, or the watering can for the Watering Game. Watch that little gopher. He'll eat your garden if you don't watch out. Here we go... So click on the basket and put the correct number of lettuce heads, flowers, or strawberries in the basket. If you aren't fast enough the pesky gopher will beat you to all the vegetables, and you lose. Let's try the watering can. Hopsalot helps you with this one. He waters the garden, and plants come up. Then you match them to the pictures on the seed packet to see what they are. Of course the gopher is always around to spoil things.

JumpStart Kindergarten continues building on the basics taught in preschool and toddler. Emphasis is given to Reading Skills, Math Skills and Language/Arts. This CD will give hours of enjoyment and fun for your children while they learn. I never knew school could be so much fun. I just wish my kindergarten teacher had been as nice as Hopsalot. Oh, I never did find the hamster. Is there a kindergartner out there who can help me?

The Knowledge Adventure Customer Service 1-800-542-4240 \$31.99

# People Helping People

| NAME              | PROGRAM(S)               | PHONE NO. | HOURS TO CALL       |
|-------------------|--------------------------|-----------|---------------------|
| Jeffrey Mintz     | Computer Networks, Win95 | 547-9668  | Sat 12-6, Sun 12-6  |
|                   | Netscape 3.0,Internet    |           |                     |
| Jerry Mintz       | Word 6                   | 547-0774  | Sat 12-6, Sun 12-6  |
| Ross Kongable     | MS Publisher             | 489-4046  | M-F 2-6, Sat 2-8    |
| Bill Roch         | Ami Pro                  | 466-8440  | anytime             |
| Don Morgan        | Word 6.0, Equation 3.1   | 543-6241  | anytime             |
| Richard Weilacker | Win '95, DOS             | 967-2963  | anytime             |
| Dan Logan         | Internet, MS Publisher   | 927-0515  | M-Sat 8-6, Sun 12-6 |
| Gary Peterson     | All Internet apps        | 438-5837  | anytime             |
| Bob Ward          | Netscape, Win '95, 3.11  | 528-0121  | evenings            |

May 1997 HARDCOPY Page 3

# WINZIP 6.2 Archives in the Windows Age

### By Jim Gaffney, SWIPCC President

This article appears in Throughput, the newsletter of the SouthWest International Personal Computer Club. April '97

HOW "FAR BACK" DO YOU GO in the world of file archiving and "IBM compatibles"? Does the command line: "PKZIP -a -\$ -rp NEWZIP b:\\*.doc" mean anything to you? If it doesn't, don't despair, there now are graphical interfaces so that you don't have to agonize through switches as we once did. If it does ring a bell, relax and enjoy the "computer golden years" - you, too, can forget all those switches!

There are several Windows based packages which manipulate archive files. My personal favorite and the one which has won the majority of awards is WINZIP from Niko Mak Consulting, currently at version 6.2. WINZIP brings you the convenience of ZIP files without PKZIP or PKUNZIP - the code to handle ZIP files is built right into the program. It also has the built-in capability to deal with the most popular Internet formats including TAR, gzip, Unix compress, UUencode, BinHex and Mime. If you have the support applications for ARJ, LZH and ARC files on your system, WINZIP will also seamlessly interface with those applications for the manipulation of their native file types. If you wish to create ZIP files which span disks, you will also have to have PKWare's PKZIP on your system, or a beta package from Niko Mak. If you wish, however, to create self-extracting ZIP files, Niko Mak has an add-in package for that job.

WINZIP utilizes an intuitive point-and-click, drag-and-drop, interface for viewing, running, extracting, creating, adding, deleting and testing files. Both 16-bit and 32-bit versions are included in the distribution package. Installation from that package is pretty much a "no-brainer", simply execute the distribution "EXE" file, choosing what drive/directory you want and you're all done. Configuration is accomplished the first time you run WINZIP, you choose whether you want to work from a "wizard" interface or the standard one. The standard interface is a model of simplicity. The NEW and OPEN tool buttons function just what they do in any other windows application. Clicking NEW will prompt you for a file name. Enter the name you want to use and include a file type extension (ZIP, ARJ, LHZ, etc.) and WINZIP will create the archive in that file type - assuming that you have the proper executable if you choose a file type other than ZIP. To ADD files to your archive, you will be prompted for files and you simply "point and

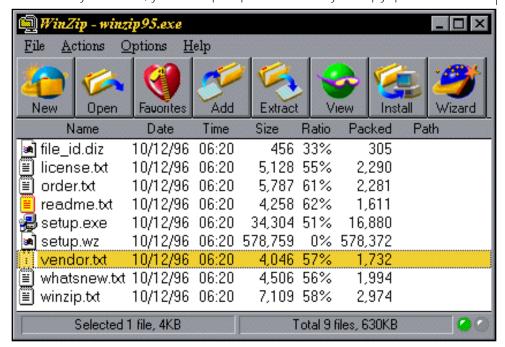

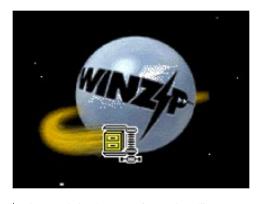

shoot." Selecting "FAVORITES" will organize your ZIP files for you in one convenient list regardless of where they are stored. Choosing EXTRACT will prompt you for a destination and ask whether you wish to pick the files or to extract all the files in the archive. VIEWing will let you browse through the member files of your archive, using either the built-in viewer or one which you specify corresponding to a file type extension.

CHECKOUT is particularly handy if you frequently try out shareware packages, as I do. WINZIP will run the installation program in an archive, give you a chance to try the program, and optionally offer to restore your system to its original state. CHECKOUT can remove any files, icons and program groups created as well as removing any changes made to INI files.

Selecting WIZARD toggles operation into that mode. The user is prompted through all actions in a very user-friendly manner for those with limited archive experience.

WINZIP supports most virus scanners, including McAfee's Virus Scan 95 and Norton Antivirus 95, so you can easily test downloads for the presence of a virus. Once installed on a Windows 95 system, WINZIP has a seamless interface with Windows Explorer. Drag and drop operations for opening, adding to, extracting from, printing from and deleting from archives is fully supported. The 32bit version fully supports long file names. I've been using WINZIP for several versions now. And while I am old enough to be proficient with the command line archive utilities, I don't have to be anymore. Try downloading an evaluation copy from http://www.winzip.com and I think you'll be hooked, too.

#### WINZIP 6.2

Niko Mak Consulting Shareware Registration fee \$ 29.00

### **Comments**

#### Continued from page 1

several members of our club did use the program at that time.

By the looks of the long line at the end of the last meeting, the presentation of PowerQuest's Partition Magic by Gene was a giant success. Many people wanted to purchase a copy at their special user group price. Gene took us through the basics, describing the 1024 cluster limit for all hard disks used by PC's. Therefore smaller hard disks have smaller cluster sizes, larger hard disks have larger clusters. Partition Magic allows you to change the cluster size by resizing your partitions, thus generating more free hard disk space.

Gene also demonstrated how one can create multiple boot configurations (Win '95, DOS, Unix, etc.) all off the same hard disk if your hard disk supports a FAT32 configuration. Extra partitions are a snap with Partition Magic as Gene demonstrated. I overheard a comment by one our members after the meeting; something to the effect that a presentor must really believe in his product if he does all this to his hard disk in front an audience without a backup. This really is true, as one glitch in such a program would render a hard disk useless and your demonstration over instantly! Let me not forget to acknowledge Linda, Gene's lovely wife who took care of all the paper work at the end of the meeting for those purchasing product and kept me informed of Gene's every move through e-mail days before the meeting (we didn't want him getting away.)

Look for another interesting presentation this coming month. Moon Valley Software, a company that resides in our own backyard will be here in May. April Holland will be demonstrating their longstanding software, Icon Hear-iT. Also look for a demonstration on some of their Internet related products. Let's not forget one of their newer programs, Couchware. It was originally developed for a company called Net TV to combine the desktop, television, and controller panel on one screen. Its most recent incarnation is for the IBM Aptiva where it seamlessly combines the desktop and a web browser on a single screen.

Moon Valley's CEO, Pete Ryan, moved the company from Phoenix to San

Luis Obispo in 1993 just about the time X-Tree disappeared from our neighborhood. Yes, it is more than coincidence that one left and another software company arrived during the same time. We will hear about at the next meeting.

I feel elated, although things might

change before the next meeting. I put a

new "Challenge" on the Internet a couple

days ago and had e-mail from one of our past winners saying he couldn't find the answer. I'm encouraged that it might take a little effort to find this one. Look at <a href="https://www.thegrid.net/slobytes/challeng.htm">www.thegrid.net/slobytes/challeng.htm</a> for the question. It's not easy finding a question that can't be answered quickly, considering the thoroughness of the Internet search engines. (Late breaking news just before I send this north to Teri. Congratulations to Bennie Beach for giving us the correct answer to this month's Challenge.)

If you haven't already looked close at Yahoo, probably the most popular search engine out there for the Internet, do so soon. They have made it more powerful and customizable than ever. Now you can configure "my.yahoo" to list only headlines of topics in which you are interested. It will put your favorite stock and bonds in a column and give you the weather at any city of your choosing. It's like having a newspaper with all the news written just for you. Of course I have all the computer hardware and software news and some of my favorite software companies stocks

listed as well. I've included a screen shot of part of my opening screen in Netscape.

I wanted to spend a minute talking about "standards". Two subjects come to mind that we will be dealing with in the future, for awhile anyway. That of the 56K modem standard; US Robotics developing X2 and Rockwell developing Flex technology. The other "standard" that has yet to be decided and to me can be a larger problem is that of Netscape or Microsoft's Explorer as Internet browsers.

Rumors say Flex is taking 75% of the IP's with USR picking up the rest. USR has over 300 IP's already supporting X2 even before Flex hit the shelves. Most of the inexpensive modems will be supporting Flex technology as most inexpensive modems already carry a Rockwell chipset in their insides. Practical Peripherals will give you a choice of either technology or if you really want to cover your bases, you can get a modem with both chips in it. Hayes will be going with Flex technology. I suspect the licensing and cost of the X2 chip is more expensive, thus you will find it only in the more expensive modems. Who will win out? Does it really matter? For now what counts is what your IP is supporting. It really depends on performance more than who starts out with what. If USR outperforms Flex then overtime X2 will become the standard. All this is consumer driven. Word will get out quickly which technology works the best. Only the chip that can deliver its promise will survive.

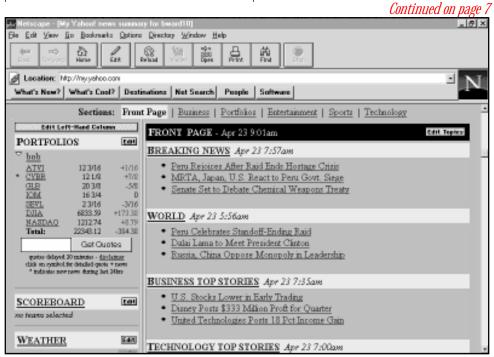

# Photoshop 4.0

Continued from page 1

lets you attach digital authorship information to an image without altering it's outward appearance.

Guides and grids—Yes!!! Now you can work precisely, as you would in a vector program, by aligning or "snapping" layers to a visible grid or pull-down non-printing guidelines. No more guesswork!

Viewing and Zooming—Yes!!! You now have TOTAL flexibility for zooming in precisely on an image for close-up editing. Enter exact zoom percentages or use the new Navigator Palette in addition to the traditional magnifying glass tool.

Layers and Layer Masks—The new Layer Menu simplifies several layer tasks— like creating clipping groups from a set of linked layers or editing individual layer masks. New selections are converted directly to layers instead of "floated."

**Gradient Editor**—Now you can create custom gradients with one or more intermediate colors. Also, each gradient contains a transparency mask.

Transform—The new Free Transform command lets you apply a series of transformations to a selection or layer by dragging handles that appear around the targeted area. Numeric Transform lets you control those changes precisely. You can also perform multiple transformations and preview the cumulative effect before applying them permanently.

Actions—Good-bye, cryptic scripting tools; Hello, Actions Palette that lets you record and apply a series of tasks to one or more files. It even lets you stop playback at any point to alter input values without re-recording! Actions, once recorded, can be shared with other Photoshop users.

New tools and tool features—Two great new tools: the Polygon Lasso for making straight-edged & freehand selections, and the Type Mask Tool for automatically creating selections in the shape of type characters. The toolbar now sports Pull-Out menus to access hidden tools. The Move tool is now the only tool used to move pixels in an image (Yeah!). And, Tool Tips for those of us who can't figure out what a tool's function is by looking at the icon

Lots of new filters—Filters are what makes this digital imaging stuff fun... and Photoshop 4.0 has 48 new ones. This brings the total to over 95 artistic effects!

**New blending modes**—Color Dodge, Color Burn and Exclusion to aid photo re-touching.

Context sensitive menus—Minimize mouse fatigue. Right-click on everything to get menus for commands relevant to the active tool, selection or palette. (You can even get context-sensitive menus on the Mac by Ctrl-clicking. Could this be a case of PC envy? How long before the infamous one-button Mac mouse caves in to two or three-buttoned mice?)

Lots of new or modified menu commands, keyboard shortcuts and modifier keys—The changes are at first disorienting, but actually more intuitive and not hard to re-master.

I LIKE this new & improved Photoshop 4.0. I spend less time trying to remember how to accomplish a task or create an effect. Navigation is much, much easier. The program is very stable under Win95.

I wish that it had a built-in fill/ texture generating module like the one

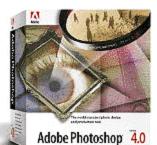

in Corel PhotoPaint. Adobe Photoshop leaves development of this sort of feature to the 3rd party plug-in

market. (Overall, their support of this market is quite commendable.)

I like that Photoshop 4.0 comes packaged with ATM 3.02 for handling Type 1 (Postscript) fonts, Adobe Type On Call CD-ROM, a Tutorial CD, Adobe Acrobat Reader for viewing tutorial files in .PDF format, QuickTime for Windows for viewing tutorial movies, the Adobe Technical Library, Stock Art, tryout versions of other Adobe applications, and an incredible CD-based slide show of sample Photoshop artwork done by renown artists.

Minimum system requirements: 486, Win3.1 with DOS 5.0, 16Mb RAM, 25Mb disk space, 256-color video, CD drive.

**Recommended:** Pentium or higher, Win95 or NT, 32Mb RAM, 24-bit color video, sound card.

Adobe Photoshop 4.0 Street Price: \$529 Upgrade \$149 www.adobe.com

### TheGrid Ad

### USR's x2 Line Test

AT THE LAST MEETING IT WAS MENTIONED that USR has a toll-free number to check your phone line for x2 compatibility. Here's the scoop right from USR.

LineTest is the easy way to confirm that your phone lines support U.S. Robotics' exciting new x2 Technology for high-speed Internet downloads. Our tests have shown that the vast majority of phone lines in North America support x2. If you're concerned about your ability to make high-speed connections, follow the simple instructions below. What You Need

LineTest has only two requirements:

- Any manufacturer's V.34 modem, installed and connected to a phone line
- Any terminal application (such as Win95's HyperTerminal, QuickLink II, RapidComm or MacComCenter)

Dialing Into Line Test

First, open a "terminal window" in your communications software. For detailed instructions, consult your software's documentation. Dial this number: 1-888-877-9248. Most communications programs offer the ability to dial from a "phone book." Alternately, you may send the following command to your modem: ATDT1-888-877-9248. You'll be connected to the LineTest system, and asked if your system supports graphics. Press the 'Enter' key to proceed. You'll then be prompted for your first and last name. Firstname: line, Lastname: test. The LineTest system will perform a series of diagnostics on your connection, and will inform you of its conclusion. This Connection Supports x2! Congratulations - you're in good company. Get ready to step up to high-speed downloads from the Internet!

To find an x2 retailer near you, check the U.S. Robotics website at:

#### http://www.usr.com

If x2 Isn't Supported... Since line conditions can change from call to call, we recommend that you make several calls to LineTest to ensure an accurate diagnosis. If you have multiple phone lines available for use, we recommend that you try calling from each line. If multiple calls indicate that your line won't support x2, keep in mind that telephone network configurations can change, so your chances of making high-speed connections may improve over time.

Important Note

We've taken great care to ensure that LineTest reports accurate results. However, due to the complexity of the diagnostics LineTest performs, we can't guarantee 100% accuracy. We'll improve and enhance LineTest as your feedback rolls in.

### Publicize Your WebSite Here For Free!!!

Next time you're out & about the Web stop in and see a fellow SLOBYTES MEMBER!

Dan Logan: THE TRI-TIP COMPUTER NEWS at www.thegrid.net/dlogan

Andy Black: LOCAL 132 UNION—Representing Employees of the Southern California

Gas Company at www.local132.com

Vern Moore: PASO ROBLES AMATEUR RADIO CLUB at www.fix.net/~jparker/prarc.htm

Joyce Segor: MEGAN'S FRIENDS BED AND BREAKFAST RESERVATION SERVICE:

http://www.ErnestAllen.com/tr/ca/Megan'sFriends/ and http://:members.aol.com/royalway/

index.html

If you would like your WebSite URL to be listed here please e-mail 

### Comments

#### Continued from page 5

Now what about Netscape and Internet Explorer? You say they show the same thing? Hmmm, that depends on who's writing the html page and what code they are using. As web pages become more complex, certain things written into them will show up different or not at all depending on the browser used. As an example the html extension called SPACER can be used to more accurately control the horizontal and vertical placement of both graphics and text. This works great in Netscape 3.0 but isn't understood by IE. This is just one of many incompatibilities between the two browsers. A definite standard is need here if we are to see homepages correctly. Our very own SLO Bytes homepage doesn't show up correctly with AOL's browser. Our background was totally absent and the page would not resize correctly. Be prepared for more, rather than less of these frustrations.

Lastly, an update on Cal Poly's Utilidor Project. You will see many new orange fences all over campus as they continue to tear up streets and sidewalks. You can not enter campus from California Blvd, although you can leave that way on the one-way street. All other parking areas are open although you might feel like PackMan running through a maze. Don't get frustrated. Those of us who work here have to put up with it daily!

Hope to see you at the next meeting. Let's give our hometown software company a big welcome by filling all the seats. Till then Ctrl-Alt-Del...

# TheGrid Donates x2 Modem

Due to the generousity of TheGrid Internet Provider, SLO Bytes now owns a USR Courier V-Everything X2 56K modem. This will help emmensly when carrying out the many tasks our club performs on the Net such as updating our web page, downloading shareware for the library, and looking up "favoirite sites" for the newsletter. Speed is everything on the internet as homepages are becoming more dependent on slow loading graphics. Thanks again Mark for your continuing support of our club.

## Norton Utilities For Windows 95, Ver 2.0

A Review by Dick Immig, P\*PCompAS, Newsletter of Pikes Peak Computer Application Society. *Publishes in the April Issue of "Bits of Bytes"*.

IF YOU HAVE BEEN USING A COMPUTER VERY LONG the chances are that you have had — or wished that you had — a copy of NORTON UTILITIES. Norton Utilities (let's call it NU for now) has been one of the most popular collections of utilities since the PC first appeared on the scene. PC Tools struggled for years to take the lead, but Peter Norton, one of the true geniuses of home computing, was always out in front by a few steps. Symantec Corporation wisely acquired NU, and now a new version is available to keep — or get you out of trouble. Version 2 is designed for Windows 95 only, and includes compatibility with the new FAT32 file system. (There is also a new version now available for Windows NT 4.0)

NU now classifies its many tools into four broad categories: Prevention, Recovery, Performance and Information, and has added several new modules to provide a complete toolkit. There are far too many functions to explain them all so let's look at just a few of the most valuable ones. Norton System Doctor is designed to help keep your computer free of problems and running at peak efficiency. It will run quietly in the background, continually monitoring your computer's operating environment. It can alert you immediately when conditions require attention, and can fix many problems automatically, without interrupting your work. It can often detect a physical hard disk crash before it occurs so that you can save your data before it is lost.

I have used previous versions of Speed Disk for years to defrag my hard drive, but the new version is absolutely amazing. It whips through a cluttered drive with unbelievable speed. It will place frequently used files first on the disk for faster access, and verify that the data moved during optimization is rewritten correctly to the disk. It will even identify frequently modified files and move them to the back end of the disk in order to reduce fragmentation in the future.

In earlier versions of Windows, configuration information was often stored in text files, such as INI files, AUTOEXEC.BAT, and CONFIG.SYS. These files are still supported by Windows for compatibility with older applications, but Windows and most new applications now make extensive use of the Registry instead. Because it is centralized and so widely used, the Registry contains much information that is vital to your computer's operation. It contains settings for system hardware, software, and network applications. It is large, complex, and difficult to navigate, and until now I have rarely ventured into its frightening depths. Norton Registry Editor has changed my attitude. There are many registry editors available but none that will educate you like this one. Norton Registry Editor helps you understand the structure of the Registry and facilitates managing the Registry. It helps you examine, add, modify, or delete information stored in the Registry. You can use Norton Registry Editor to troubleshoot application or device configuration settings, create back up copies of your registry, and customize the Windows user interface.

Norton Registry Tracker helps you keep track of changes made to critical data and files on your computer. It can show you the changes that were made, and restore tracked items to the state they were in prior to those changes. It automatically takes "snapshots" of tracked items whenever the information they contain changes, and usually can show you the nature of those changes. If a change causes your computer to malfunction, you can use the Quick Fix and Restore features of Norton Registry Tracker to return the tracked item to its former state.

Have you ever booted up your PC only to find that you can't start Windows? You will eventually. If you are comfortable with DOS you can probably work your way out of that situation, and NU provides you with a whole toolkit of DOS utilities in the form of a Norton Rescue Disk. Rescue Disk copies your computer's critical setup data and startup files, including Windows 95 Registry files, to one or more floppy disks called rescue disks. If your computer fails to start, these rescue disks, unique to your computer, can be used to start your computer in MS-DOS mode. Once in MS-DOS mode, you can use the programs stored on the rescue disks to recover erased files using UnErase, or format a drive using Microsoft Format. You can restore your computer's startup data using the

Rescue Restore program, troubleshoot hardware conflicts using Norton Diagnostics, and many other essential functions that hopefully will get you back in action.

Norton Disk Doctor is the safe and easy way to diagnose and repair existing or potential problems with any disk. Norton Disk Doctor performs a variety of tests, checking everything from the disk's partition table to its physical surface. Norton System Genie automates many Windows customization and performance enhancing tasks and walks you through others with step-by-step instructions. Use Norton System Genie to change the way Windows starts, runs, looks, and feels. UnErase Wizard can frequently recover unprotected files as well, even those deleted from the Recycle Bin. If a file is recoverable but cannot be recovered automatically, UnErase Wizard can help you reconstruct it. Norton File Compare lets you easily compare different versions of a text file, see what changed between versions, and selectively undo changes. It shows both files in a side-by-side display, highlighting the lines that differ and those that have been moved. This is particularly useful when comparing Registry key settings or versions of initialization (INI) files that changed across snapshots. NU's new Crash Guard will catch internal problems that would crash your PC and give you the chance to recover before the damage is done. Live Update will use the Internet to identify and download updates to NU at no charge.

There are several other excellent features in this latest release including an illuminating and comprehensive 'Norton Companion' that will greatly increase your general knowledge of computers. I think it is obvious to you by now that I think Norton Utilities is an excellent tool that everyone should have. It is available at COMP USA for \$65.

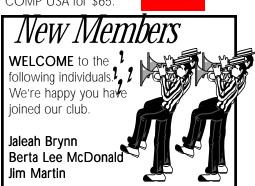

Page 8 HARDCOPY May 1997

# Club Information

**HARDCOPY** is a monthly publication of SLO BYTES PC User's Group located in San Luis Obispo, California. Information in this Newsletter is derived from both our own membership and other PC User Group Newsletters. The purpose of this publication is to inform our members of meetings and provide information related to the use of IBM PC's and compatible computers.

Membership: Dues are \$25 per year. Newsletter only is \$16 per year. Full membership entitles you to our monthly newsletter, full use of the public domain software library and discounts at local computer stores.

Article Submission: Deadline for submission of articles is the 15th of each month. Articles should be provided in ASCII format without any type of formatting from your wordprocessor including tabs, indents, extra spaces, or highlighting. We prefer articles on disk but will accept hardcopies if necessary.

Disclaimer: Neither SLO BYTES PC User's Group, its officers, editors, or contributors to this newsletter assume liability for damages arising out of this publication of any article, including but not limited to the listing of programming code, batch files and other helpful hints.

#### Reprinting of this Newsletter:

Articles from this newsletter may be reprinted by other user groups if credit is given to both the author and newsletter from which it was taken. Reproduction of articles with a specific c Copyright notice is prohibited without prior permission from the original author.

Advertising: Commercial advertisers, request ad packet from Bob Ward. Members may advertise personal computer equipment or software for free. Submit your ad to Bob Ward.

Direct all correspondence and newsletter submissions to:

> **BOB WARD, SECRETARY** 2100 Andre Ave., Los Osos, CA. 93402 (805) 756-2164

# Meeting Times

**GENERAL MEETINGS** are held the 1st Sunday of every month, unless noted otherwise in the newsletter calendar, at 2:45 pm in the Cal Poly University Biology Department, Fisher Hall 286.

> Special Interest Groups (SIGS) meet at 1:00 to 2:30 pm.

General Info SIG / Internet SIG: Fisher Hall 286

Win95 SIG / Beginners SIG: Fisher Hall 287

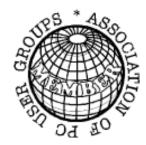

# SloBytes Officers

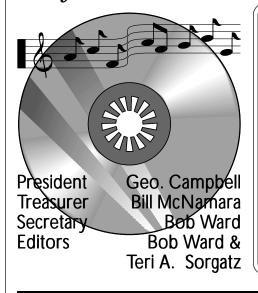

# Treasurer's Report

#### SLO Bytes PCUG Expenditures April, 1997

| PROJECTOR FUND—Goal: \$4,000 |   |         |  |  |
|------------------------------|---|---------|--|--|
| New Balance                  | + | 1466.80 |  |  |
|                              | + | 496.14  |  |  |
| Dividend 03/31/97            | + | 6.34    |  |  |
| Deposit 03/07/97             | + | 489.80  |  |  |
|                              | _ | 642.18  |  |  |
| Insurance                    | _ | 500.00  |  |  |
| Long Dist. Cgs.              | - | 19.94   |  |  |
| BBS Phone                    | - | 10.70   |  |  |
| Expenses: Newsletter 03/97   | _ | 111.54  |  |  |
| Beg. Chk. Bal.               | + | 1612.84 |  |  |

Opening Balance 819.18 Donations (Apr) 51.00 Dividend 03/31/97 4.77

New Fund Balance 874.95

Thanks to Doug Depue for his generous donation to the Projector Fund!

# SloBytes BBS

(805) 528-6172 28,800 / 8 / N / 1 PC Files (16,000+) and Message Section

SloBytes WebSite

www.thegrid.net/slobytes/

# Floppy Disks 4-Sale at the Meeting

| DSDD 360K Formatted Floppy Disks with labels, tabs, & sleeves | 55 Each |
|---------------------------------------------------------------|---------|
| DSDD 360K Formatted Label Over Floppy Disks                   | 45 Each |
| Generic High Density Formatted Floppy Disks (5.25" X 1.2 Mb)  | 70 Each |
| Generic 3.5" X 720K Formatted Floppy Disks                    | 70 Each |
| Generic 3.5" X 1.44 Mb Formatted Floppy Disks                 | 70 Each |
| New Library Disks                                             | 00 Each |
|                                                               |         |

All Disks fully guaranteed against defects.